# **mDOC H3 Flash Memories and**

## **Programming mDOC H3 Flash Memories Using Dataman Device Programmers**

**Application Note**

January, 2009 an\_dataman\_mdoc\_h3\_flash, version 1.00

## **Table of contents**

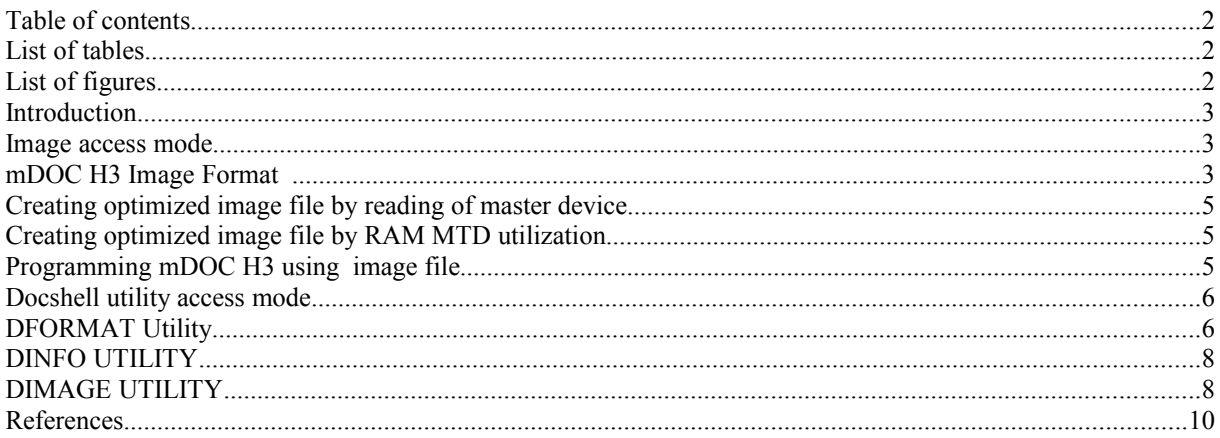

## **List of tables**

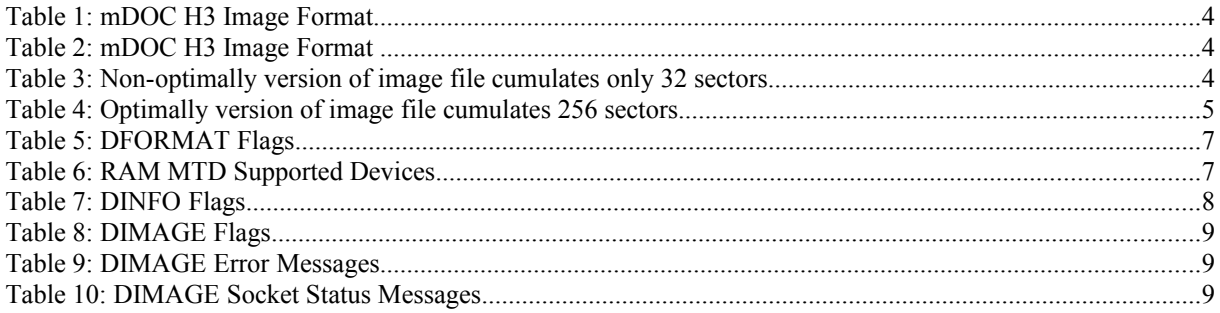

## **List of figures**

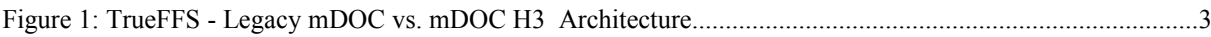

## **Introduction**

This manual describes the work with mDOC H3 devices on Dataman programmers. SanDisk's mDOC H3 products are high-performance, single-chip flash disks that provide full hard-drive emulation for all major operating systems (Oss) and platforms. The mDOC H3 uses advanced Multi-Level Cell(MLC) and binary (SLC) NAND flash technologies, enhanced by SanDisk's proprietary TrueFFS embedded flash management software running as firmware on the flash controller. The mDOC H3 provides superior performance through a true 16-bit bus interface, X2 technology and offers security-enabling and data-protection features. SanDisk's proprietary TrueFFS flash management software is now embedded within the mDOC H3 device and runs as firmware from the flash controller. Embedded TrueFFS overcomes SLC and MLC NAND-related error patterns by using a robust error detection and correction (EDC/ECC) mechanism.

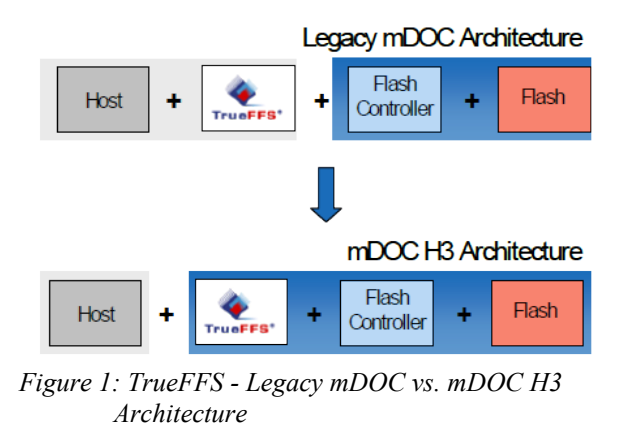

Dataman software provides two possibilities of programming of mDOC H3 devices: "Image access mode" or "Docshell utility access mode". The low-level programming hardware access layer is implemented over the NOR physical interfaces.

#### **Image access mode**

The "Image access mode" is default mode when you select device name from PG4UW software. Programming algorithm requires the mDOC H3 file image format for programming of mDOC H3 device. It is suitable for mass production. The image file of legacy DiskOnChip G3, G4 H1 and DiskOnChip-based MCP devices does not apply. Image files can be created with the SanDisk Docshell utility or PG4UW (recommended for better programming speed).

#### **mDOC H3 Image Format**

The mDOC H3 image is a binary file that contains all the data required for duplicating of mDOC H3 device. It is comprised of a common header and a series of command blocks as shown in Table [1.](#page-3-0) Each block represents a single ATA command including all of its 7 registers and an optional data payload that is to be transferred to the device.

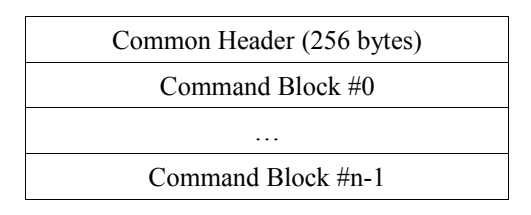

<span id="page-3-0"></span>*Table 1: mDOC H3 Image Format*

The common header consists of 256 bytes. Table [2](#page-3-1) describes the Common Header fields.

| Field<br><b>Size</b><br>(Bytes) | <b>Field Name</b>                        | <b>Description</b>                                                             |
|---------------------------------|------------------------------------------|--------------------------------------------------------------------------------|
| 4                               | Image Compatibility Number               | This number changes when image format is<br>changed by SanDisk.                |
| $\overline{4}$                  | <b>READ</b> Version                      | Version of the READ application used to<br>generate this image.                |
| 8                               | Signature                                | ASCII string specified by SanDisk to verify<br>image compatibility. "EYOPYPRE" |
| 4                               | Primary Device Capacity                  | In sectors, MUST not be 0                                                      |
| 4                               | Secondary Device Capacity                | In sectors, 0 for no secondary device                                          |
|                                 | Number of Partitions in Primary Device   |                                                                                |
| 1                               | Number of Partitions in Secondary Device |                                                                                |
| $\overline{2}$                  | Buffer Size Used for Reading Image       | In sectors, default is 32,<br>Dataman required 256 for better speed            |
| .                               |                                          |                                                                                |

<span id="page-3-1"></span>*Table 2: mDOC H3 Image Format*

There is important value of "Buffer Size Used for Reading Image" that represents amount of cumulated sectors. It is important to cumulate as many as possible sequential sectors in the same data block of image file for better programming speed. Please see differences in tables below, that contains contents between twice optimized and standard image file.

| Common Header of image                                                      |  |  |  |                                                            |  |  |  |  |  |  |  |  |                 |
|-----------------------------------------------------------------------------|--|--|--|------------------------------------------------------------|--|--|--|--|--|--|--|--|-----------------|
| 00000000: 01 00 00 00 02 00 00 00 45 59 4F 50 59 50 52 45   # #             |  |  |  |                                                            |  |  |  |  |  |  |  |  | <b>EYOPYPRE</b> |
| 00000010: 00 00 08 00 00 00 00 00  07 00 <mark>20 00</mark> 44 4F 43 2D   # |  |  |  |                                                            |  |  |  |  |  |  |  |  | $#$ $#$ DOC-    |
|                                                                             |  |  |  |                                                            |  |  |  |  |  |  |  |  |                 |
| Command Block Header                                                        |  |  |  |                                                            |  |  |  |  |  |  |  |  |                 |
|                                                                             |  |  |  | 02 20 10 00 00 40 83 03 20 00 00 FF 00 00 00 00   # # @ #  |  |  |  |  |  |  |  |  |                 |
|                                                                             |  |  |  | 02 20 10 00 00 40 82 04 20 00 00 FF 00 00 00 00   # # @, # |  |  |  |  |  |  |  |  |                 |

*Table 3: Non-optimally version of image file cumulates only 32 sectors*

| Common Header of image                                                     |  |  |  |                                                                |  |  |  |  |  |  |  |  |                 |
|----------------------------------------------------------------------------|--|--|--|----------------------------------------------------------------|--|--|--|--|--|--|--|--|-----------------|
| 00000000: 01 00 00 00 02 00 00 00 45 59 4F 50 59 50 52 45   # #            |  |  |  |                                                                |  |  |  |  |  |  |  |  | <b>EYOPYPRE</b> |
| 00000010: 00 00 08 00 00 00 00 00 07 00 <mark>00 01</mark> 44 4F 43 2D   # |  |  |  |                                                                |  |  |  |  |  |  |  |  | $#$ $#$ DOC-    |
|                                                                            |  |  |  |                                                                |  |  |  |  |  |  |  |  |                 |
| Command Block Header                                                       |  |  |  |                                                                |  |  |  |  |  |  |  |  |                 |
|                                                                            |  |  |  | 02 00 10 00 00 40 83 03 00 01 00 FF 00 00 00 00   # # @ F# # ' |  |  |  |  |  |  |  |  |                 |
|                                                                            |  |  |  | 02 00 10 00 00 40 82 04 00 01 00 FF 00 00 00 00   # # @ # # +  |  |  |  |  |  |  |  |  |                 |

*Table 4: Optimally version of image file cumulates 256 sectors*

Program Pg4uw detects validity of image and usage of non-optimized image display by attention in log window: "Attention: Buffer Size Used for Reading Image is 32 sector(s)! Better performance requires 256 sectors to be united in the same data block."

If you use PG4UW software to reach maximum speed, please select device with suffix (DSH) (e.g. for SDED7-256M-N9 [FBGA115] device select SDED7-256M-N9 [FBGA115](DSH)) and create optimized image file by reading of master device or RAM MTD simulation of appropriate device.

#### **Creating optimized image file by reading of master device**

After selection of appropriate device with suffix (DSH) that represents "Docshell utility access mode", load command batch file with DIMAGE utility, that reads the master mDOC H3 image to a file.

DIMAGE /WINSRC:00000 /FILETRG:master\_image\_file\_name.BIN

**Note**: When duplicating a mDOC H3 with active hardware protection, you must use DIMAGE with the /SRCBDTL# flag in order to disable the protection. The password will be included in the virtual image for later use by DIMAGE.

#### **Example**

DIMAGE /WINSRC:00000 /FILETRG:MYDOC.IMG /SRCBTL0:12345678 Copies the master mDOC H3 contents with a protected partition to the MYDOC.IMG file.

There is possibility to verifies that the image file contains the contents of the device. DIMAGE /VERIFYIMG:master\_image\_file\_name.BIN /WINTRG:00000

#### **Example**

DIMAGE /VERIFYIMG:MYDOC.IMG /WINTRG:00000

If you have virgin device you can load batch file, that is formatting (initializes the flash media and creates the partitions) and is copying all target application files to mDOC H3 device by using the DFORMAT utility at first time and next reading master device in last step as written above.

## **Creating optimized image file by RAM MTD utilization**

Use this option when you need create an optimized file without real device insertion into socket. RAM MTD simulates mDOC H3 device. The mDOC H3 data are stored in a simulated file that is located in the same directory as loaded batch file. After selection of appropriate device with suffix (DSH) that represents "Docshell utility access mode", load command batch file with DFORMAT and DIMAGE utilities. For those utilities is necessary to replace memory address at which mDOC H3 is located from /WIN:00000, /WINSRC:00000 to RAMDEVTYPE, RAMDEVFILE flags. The RAM MTD utilization requires an inserted converter without device in programmer and insertion test deactivated as well. For more details, please read section "Docshell utility access mode".

## **Programming mDOC H3 using image file**

 First of all, select your mDOC H3 device by **[Select]** button or press key **<Alt+F5>**. Load binary mDOC H3 image file. Use **Device Operation Options** (shortcut **<Alt+O>**) to define operation features.

#### **Insertion Test**

Test of proper device insertion.

#### **Verify after programming**

Enable or disable verification after programming. Default value is False. The Program operation verifies the programming of operation on the fly. Verify programming is a process of data block reading immediately after programming it and comparing the result with the original data block. Please note that the mDOC H3 image contains verify command blocks intertwined with the program command blocks.

Possible device operations:

#### *Verify* operation:

This command compares content of the whole device including its available special areas with data in buffer.

#### *Program* operation:

Copying loaded image file in buffer to the target mDOC H3 devices results in identical mDOC H3 target devices.

**Notes**: Device ID check is executed internally. Project file is supported. Project file contains device configuration buffer data saved and user interface configuration.

### **Docshell utility access mode**

When you select device name with suffix (DSH) from PG4UW software, the "Docshell utility access mode" is used. The docshell utility provides: DFORMAT, DINFO, DIMAGE utilities.

## **DFORMAT Utility**

DFORMAT utility may be used for the following purposes:

- Format the entire mDOC H3 device and program it.<br>
Format (update) single partition. In this case DFORN
- Format (update) single partition. In this case DFORMAT should be used with the /NOFORMAT flag. The size of the partition MUST remain the same.
- Read the IPL data or partition data located on one or more partitions. In this case /READ flag MUST be used.
- Return mDOC H3 to virgin state using the /UNFORMAT flag.

Syntax: DFORMAT <<[/WIN:00000]> [/Flag[n]:parameter[suffix]]

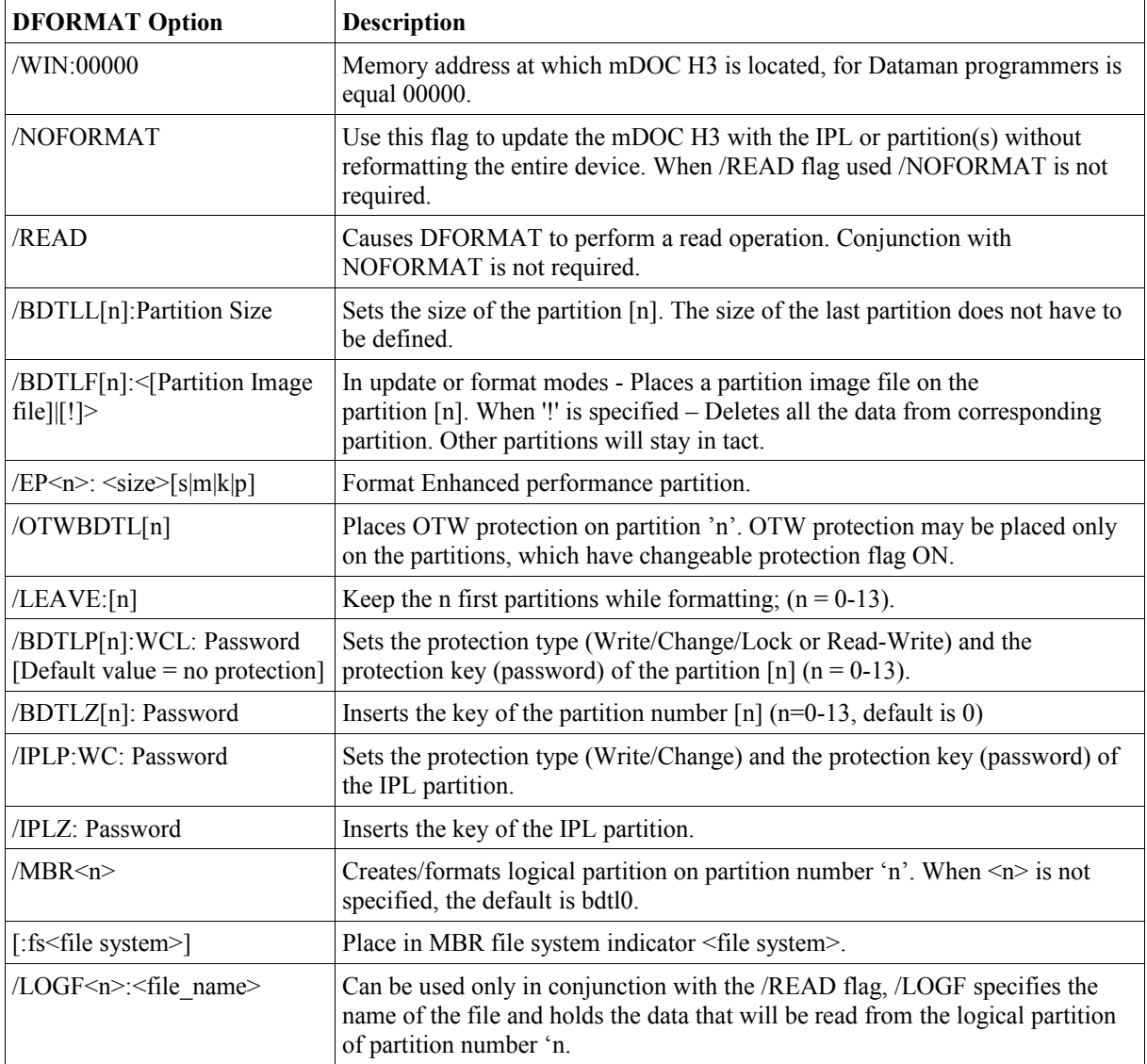

mDOC H3 Flash Memories Application Note

| $/IPL:File$   !                   | File is written as a custom IPL mDOC H3.                                                                                                    |
|-----------------------------------|----------------------------------------------------------------------------------------------------|
| /OTP: $\leq$ file name $\geq$     | Write/Read OTP to/from the file.                                                                                                    |
| /UNFORMAT                         | Removes any existing mDOC H3 formatting and restores mDOC H3 to its<br>virgin state.                                                                                                    |
| /IPLMODE: $\langle p v\rangle$    | Write IPL in the customized mode mDOC H3<br>$P$ – for paged RAM boot mode<br>V – for virtual RAM boot mode                                                                                                    |
| $/XIPMODE:\leq xip$ mode>         | $\leq$ XIP mode> is a bitmap, 2 bytes long in hexadecimal notation (bit 16 is a<br>most significant) where:<br>bit 5 ON means 128K window mode<br>bit 7 ON means SWAP bytes mode<br>bit 6 ON means No Address shift mode |
| RAMDEVTYPE: <type></type>         | Specifies the NEW RAM device type simulation. This flag should be specified<br>only when a new virtual mDOC H3 is to be created. See Table 6.                                                                            |
| RAMDEVFILE: <filename></filename> | Specifies existing RAM MTD file name, when it should be used; or defines<br>the RAM MTD file name, when file should be created by type. See Table 6.                                                                     |

*Table 5: DFORMAT Flags*

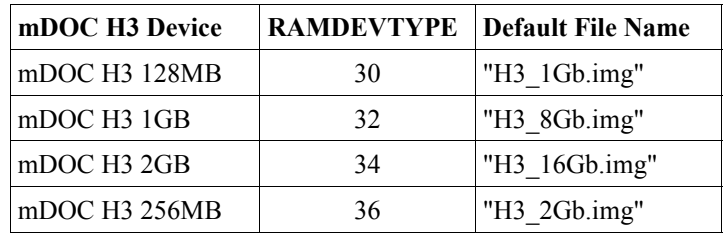

<span id="page-7-0"></span>*Table 6: RAM MTD Supported Devices*

## **DINFO UTILITY**

DINFO displays mDOC H3 information, such as physical size and partition number.

```
Syntax: DINFO [/WIN:00000] [/FLAG:parameter]
```
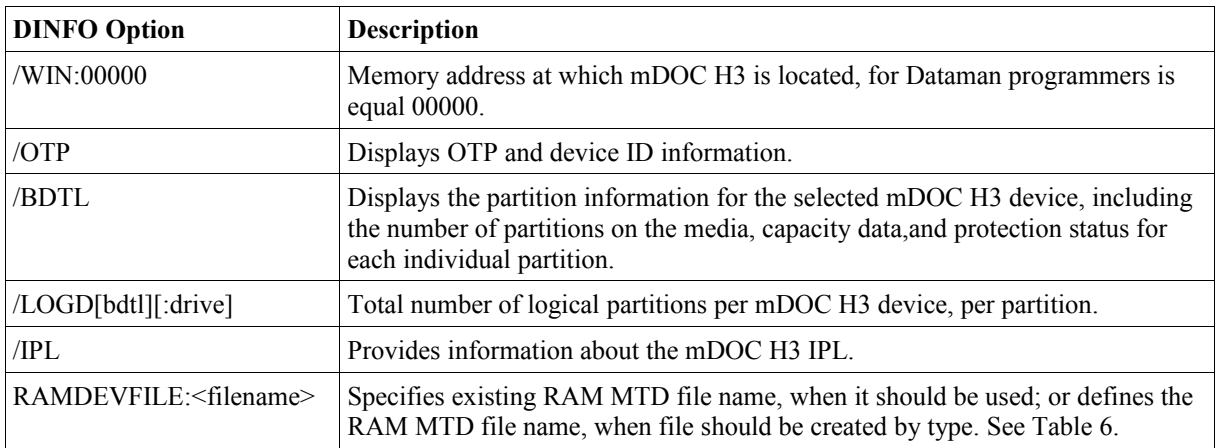

*Table 7: DINFO Flags*

## **DIMAGE UTILITY**

The DIMAGE utility is used to perform the following:

- Read the master mDOC H3 image to a file.
- Duplicate mDOC H3, writing an image to target mDOC H3 devices.
- Verify that the contents of the target devices match the master image file.

Syntax: DIMAGE /WINSRC:00000 /FILETRG:file PROTECTION-FLAGS DIMAGE /FILESRC:file /WINTRG:00000 PROTECTION-FLAGS Where PROTECTION-FLAGS can be a subset of the following: [/SRCBDTL#:password]

[/SRCIPL: password]

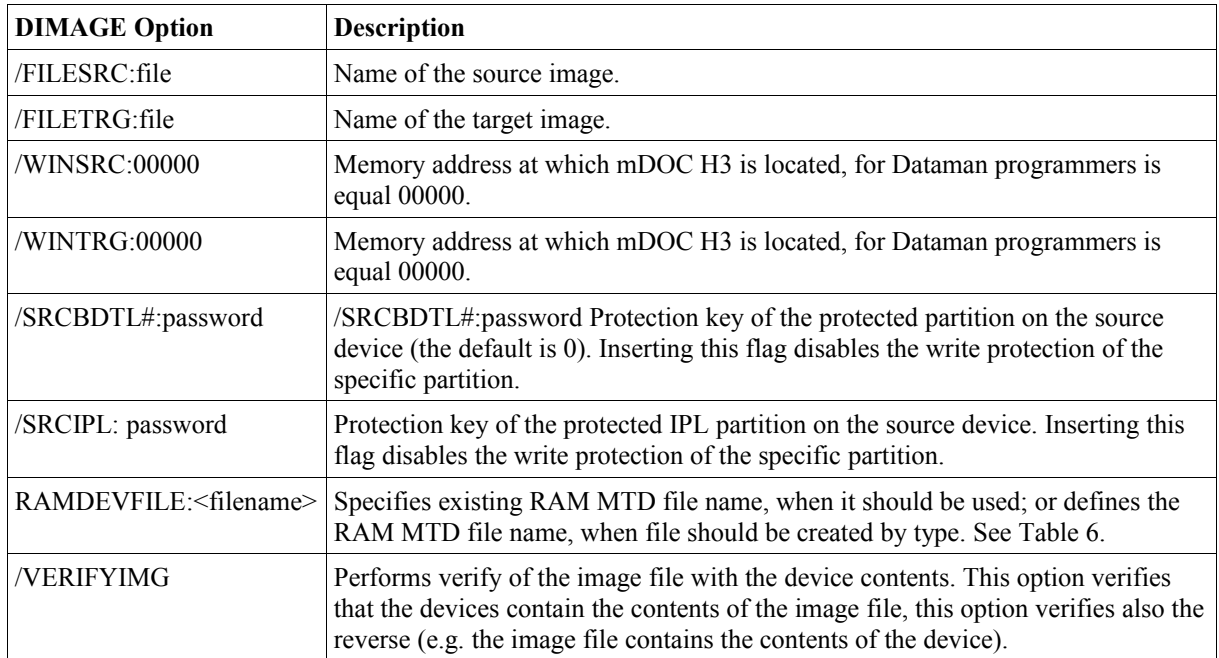

*Table 8: DIMAGE Flags*

Table [9](#page-9-0) describes possible DIMAGE error messages.

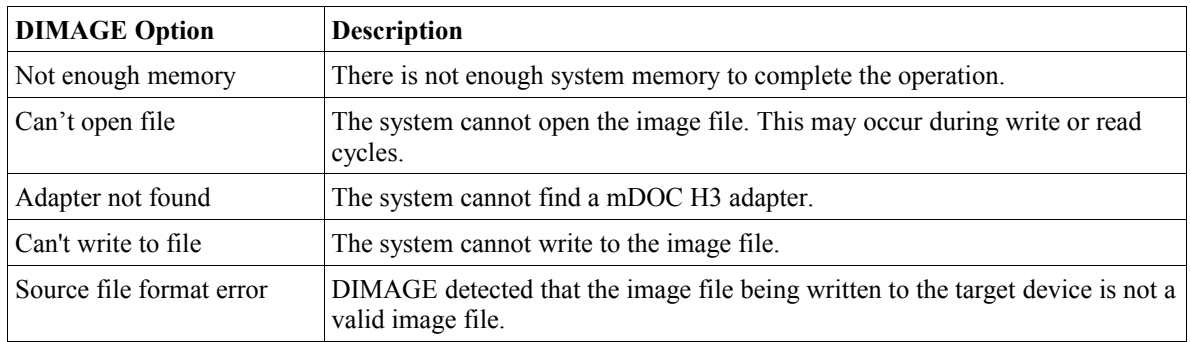

## mDOC H3 Flash Memories Application Note

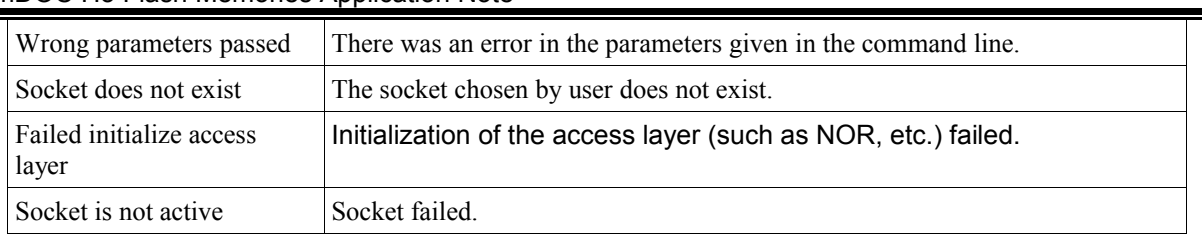

<span id="page-9-0"></span>*Table 9: DIMAGE Error Messages*

#### Table [10](#page-9-1) describes the DIMAGE socket status messages.

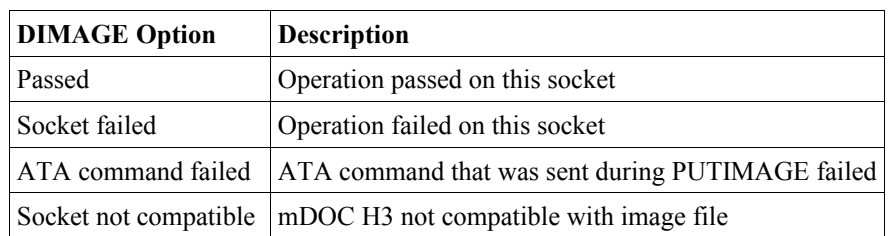

<span id="page-9-1"></span>*Table 10: DIMAGE Socket Status Messages*

#### **References**

[1] SanDisk, Inc.: mDOC H3 Embedded Flash Drive (EFD) featuring Embedded TrueFFS® Flash Management Software, Rev. 1.3, May 2008

[2] SanDisk, Inc.: DOC Driver 1.0 Block Device (BD), Software Developer Kit (SDK) Developer Guide, Rev. 1.0, January 2007

[3] SanDisk, Inc.: DOC Driver 1.0 Software Utilities Developer Guide, Rev. 1.0, January 2007

[4] M-Systems, Inc.: DOC H Device Programming Programming Specification, Rev. 0.1, March 2006